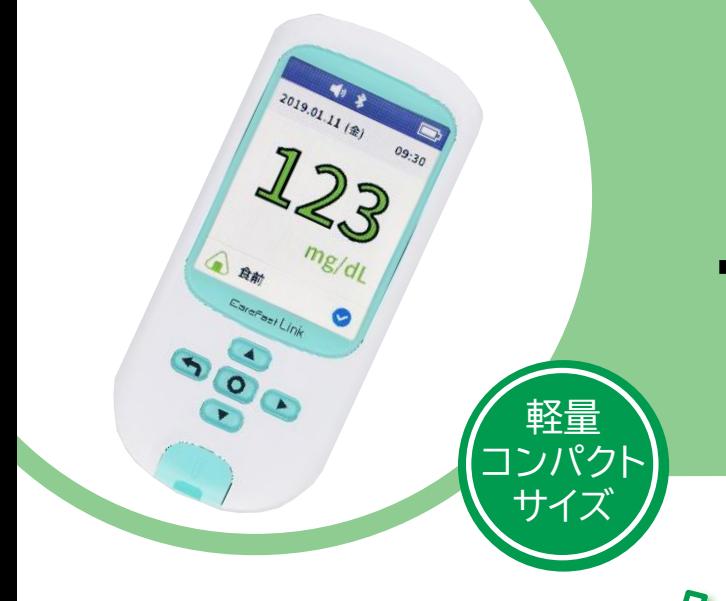

# ニプロケアファストLink®

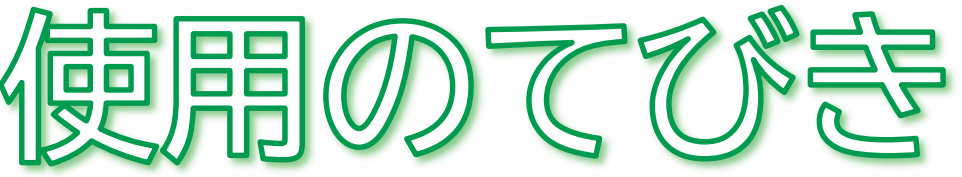

- 1. 無線通信接続(ペアリング)方法
- 2. 測定結果の送信方法について
- 3. 測定方法
- 4. クリーニング方法
- 5. 電池交換方法
- 6. 困ったときのトラブルシューティング

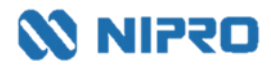

- 測定値を自動取り込みする場合に設定します。
- 複数機器をペアリングする場合は、複数の機器を一斉にペアリングモードにしてしまうとエラーになる 可能性があります。1機ずつ設定してください。

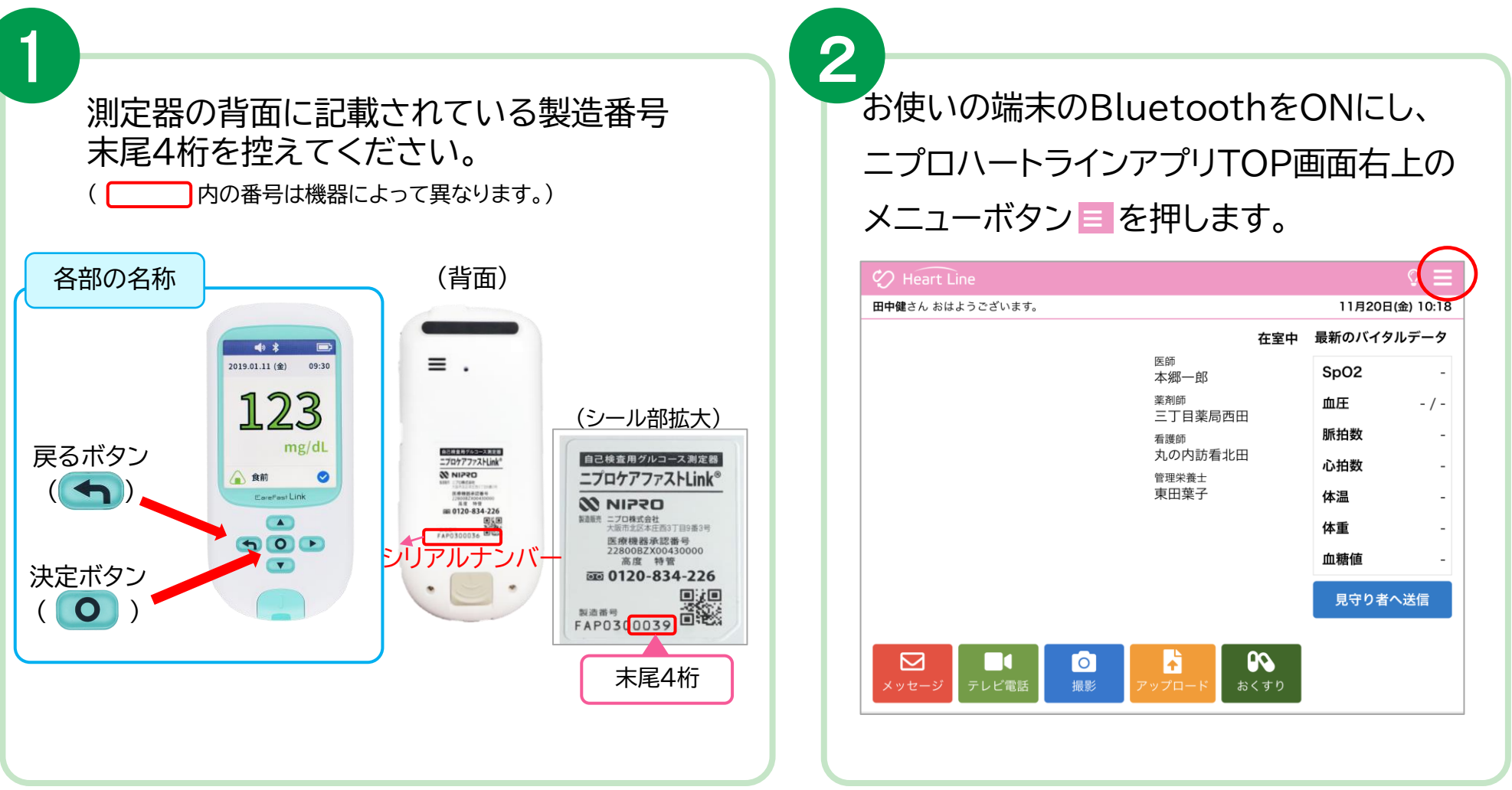

「Bluetooth®」 「ブルートゥース®」は、Bluetooth SIG, Inc. が所有する登録商標であり、ニプロ株式会社はこのマークをライセンスに基づいて使用しています。

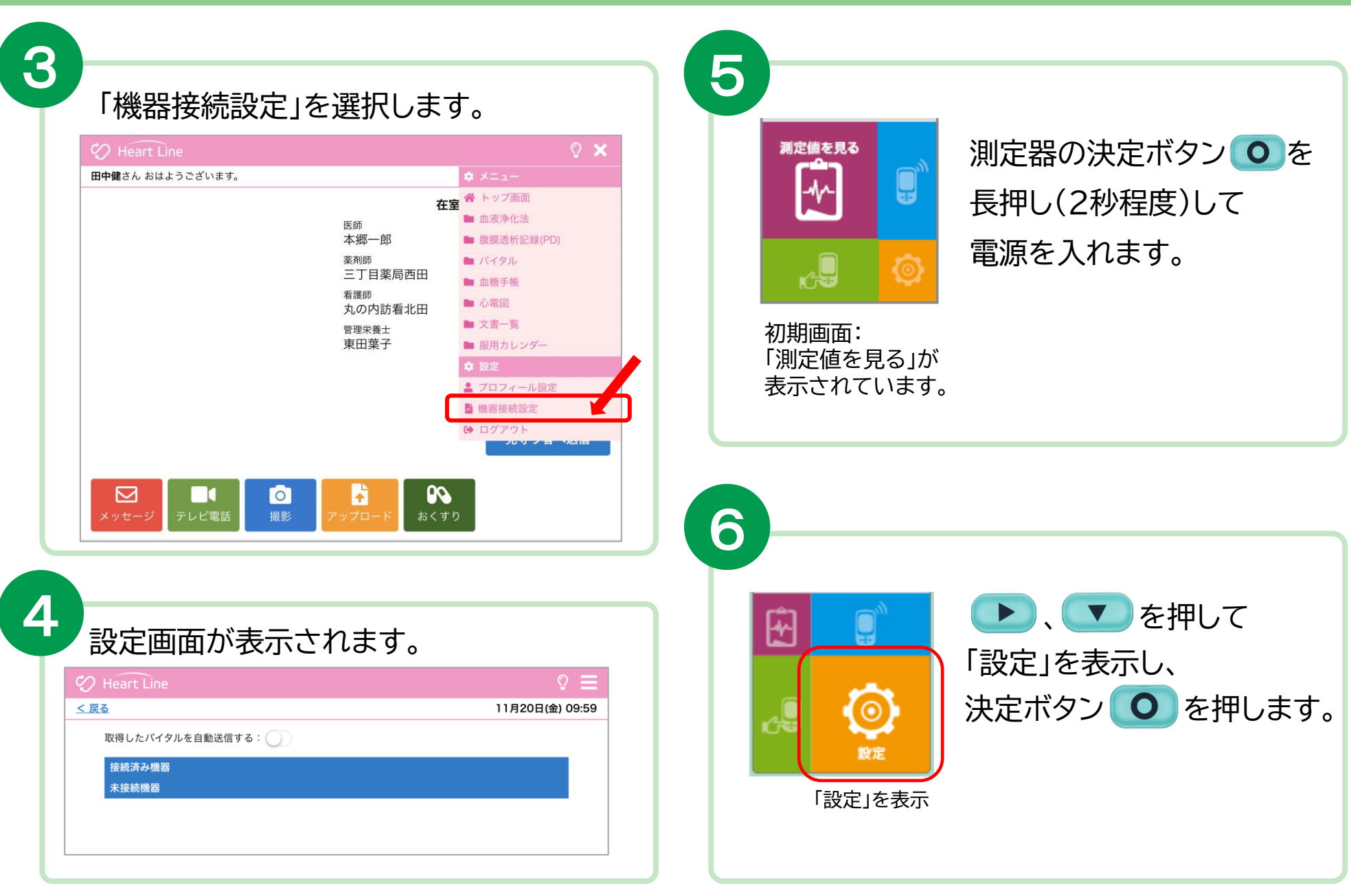

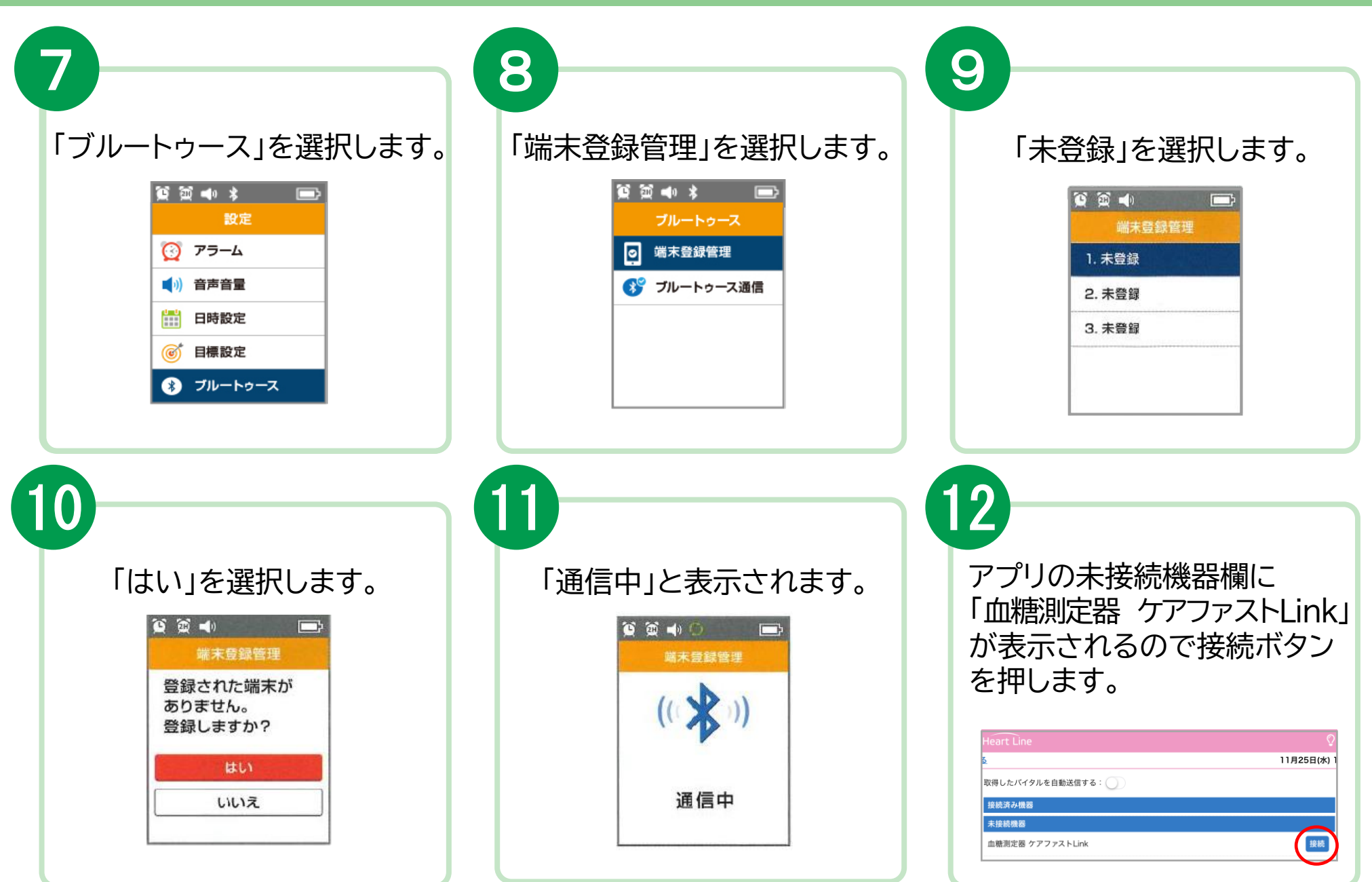

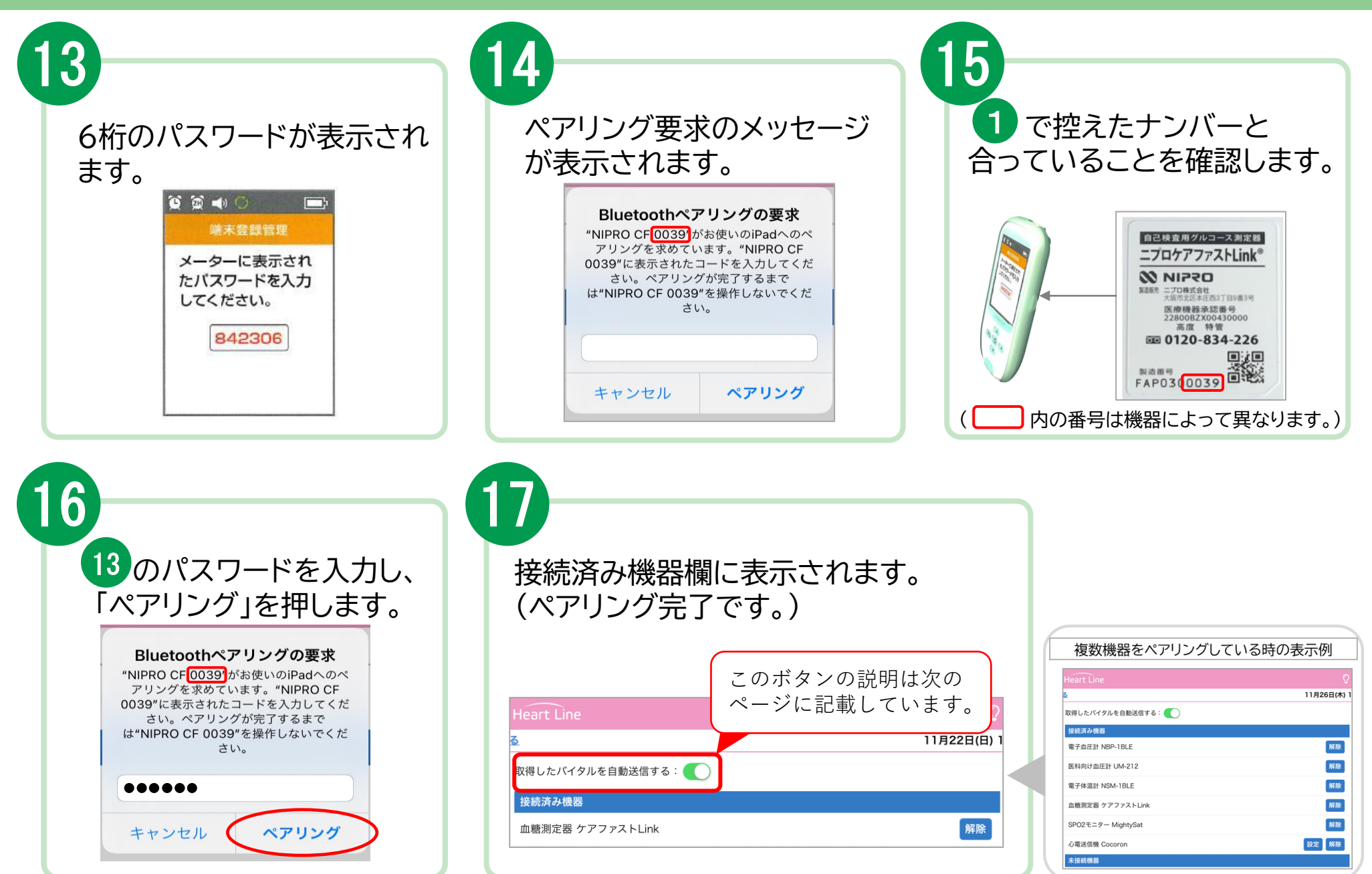

## **2.測定結果の送信方法について**

取得した測定値の送信方法は2通りあります。

#### 送信方法の設定については、主治医の指示に従ってください。

自動で送信(複数機器の測定結果を測定ごとに送信)  $(1)$ 

「取得したバイタルを自動送信する: ここのボタンを右にスライドさせてONにします。

Heart Line Heart Line 右へスライド **る** ONにすると緑色に 取得したバイタルを自動送信する: 取得したバイタルを自動送信する: 変わります。 接続済み機器 接続済み機器 電子血圧計 NBP-1BLE 電子血圧計 NBP-1BLE 各機器で測定すると電子体温計 NSM-1BLE 電子体温計 NSM-1BLE SPO2モニター MightySat SPO2モニター MightySat

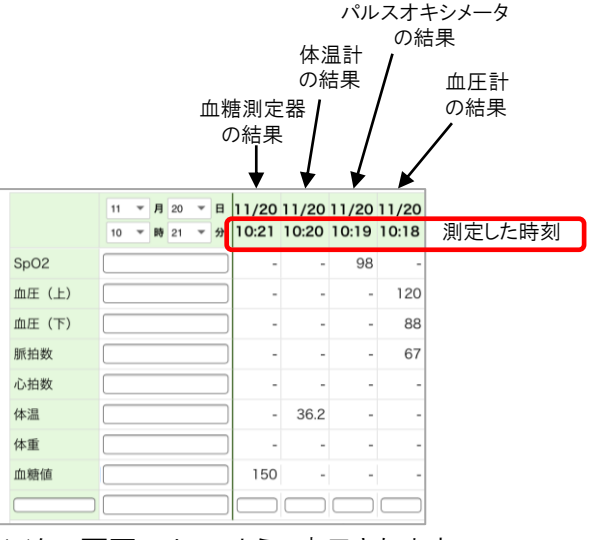

バイタル画面にはこのように表示されます。

#### 任意で送信(複数機器の測定結果をまとめて送信) ②

「取得したバイタルを自動送信する: ( ) )」のボタンはOFFのままにします。

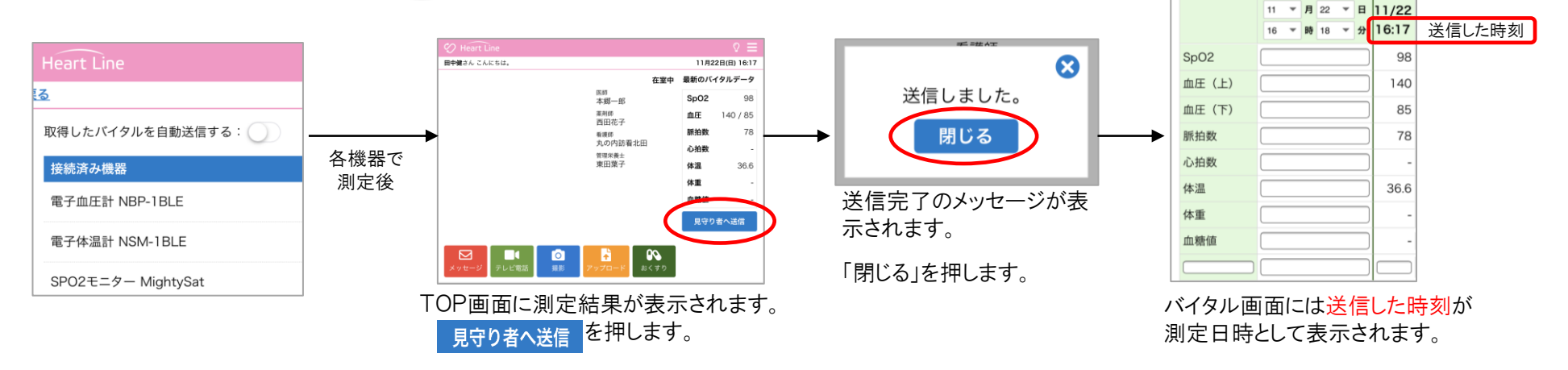

#### **3.測定方法**

- 穿刺前は流水で手を洗ってください。
- 充電中は測定できません。
- センサは差し込んでから2分経つと電源が切れてしまいます。 速やかに測定してください。

(※)製品の通信仕様上、データ取り込みに時間がかかることがあります。

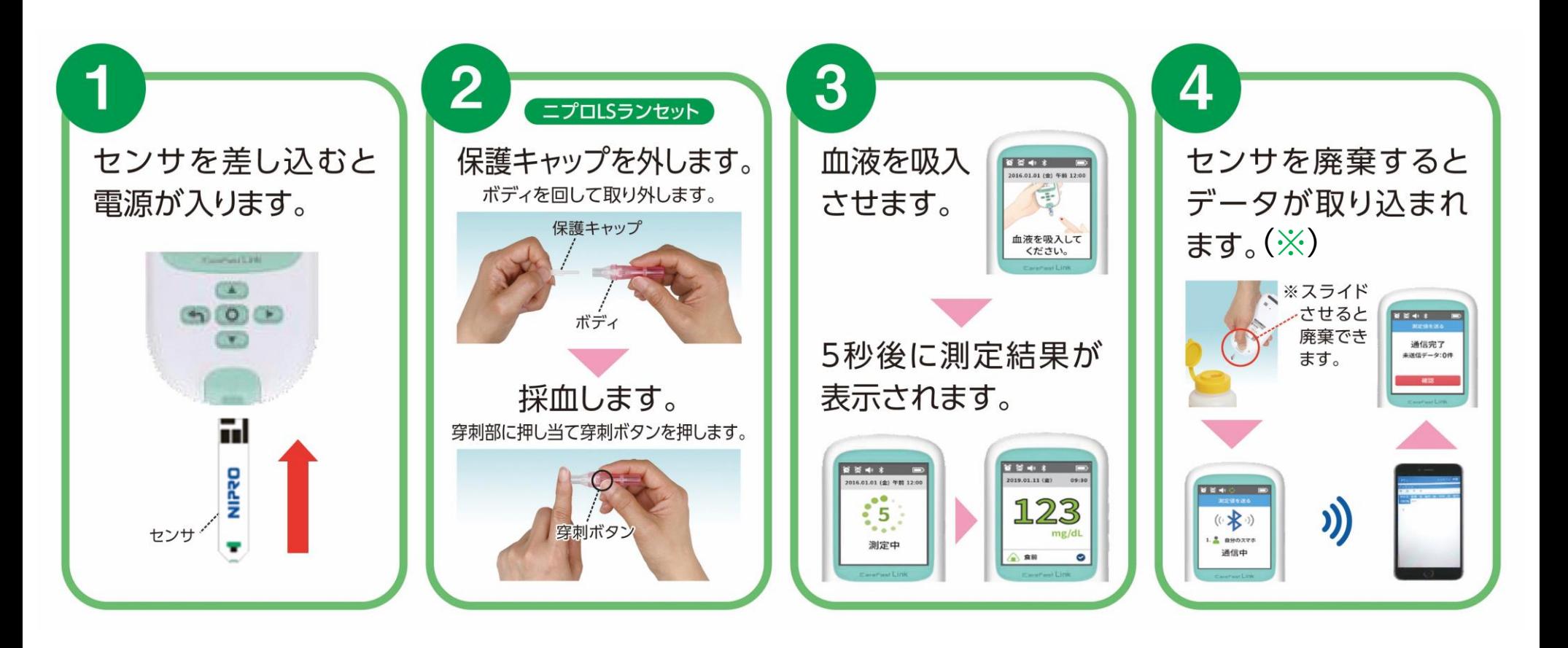

## **4.クリーニング方法**

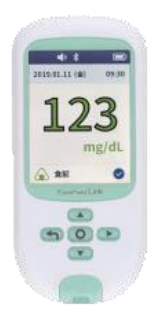

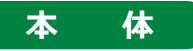

外部は水で濡らした布を硬く絞ってから拭いてください。 ※消毒液や有機溶剤、家庭用洗剤での清掃は本品に損傷を与える可能性があるため、 使用しないでください。 ※実際の使用者以外が触れる際は手袋を装着して拭いてください。

#### **5.充電方法**

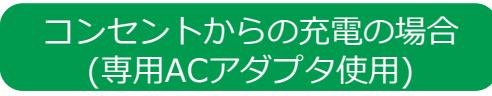

- ①本機の充電ポートに専用マイクロUSB ケーブルを接続し、反対側を専用AC アダプタに接続します。
- ②ACアダプタをコンセントに差し込みます。
- ③本機の画面上に充電マークが表示され、 充電が開始されます。

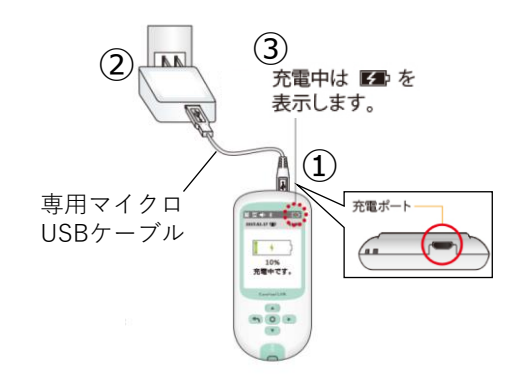

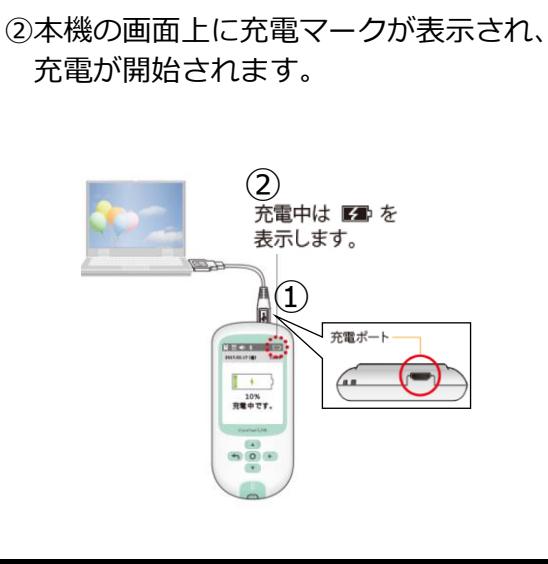

①本機の充電ポートに専用マイクロUSB ケーブルを接続し、反対側をパソコン (起動状態)のUSBポートに接続します。

パソコン(起動状態)からの 充電の場合

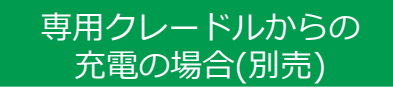

- ①専用クレードルに専用マイクロUSBケーブル を接続し、反対側をパソコンもしくは専用AC アダプタに接続します。
- ②本機を専用クレードルに差し込みます。
- ③本機の画面上に充電マークが表示され、充電 が開始されます。

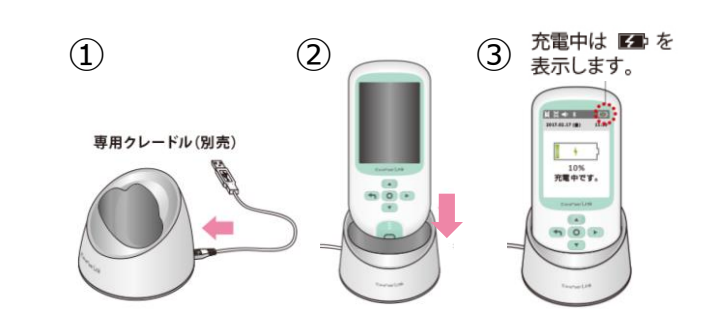

## **6.困ったときのトラブルシューティング**

#### **ペアリングがうまくできない場合**

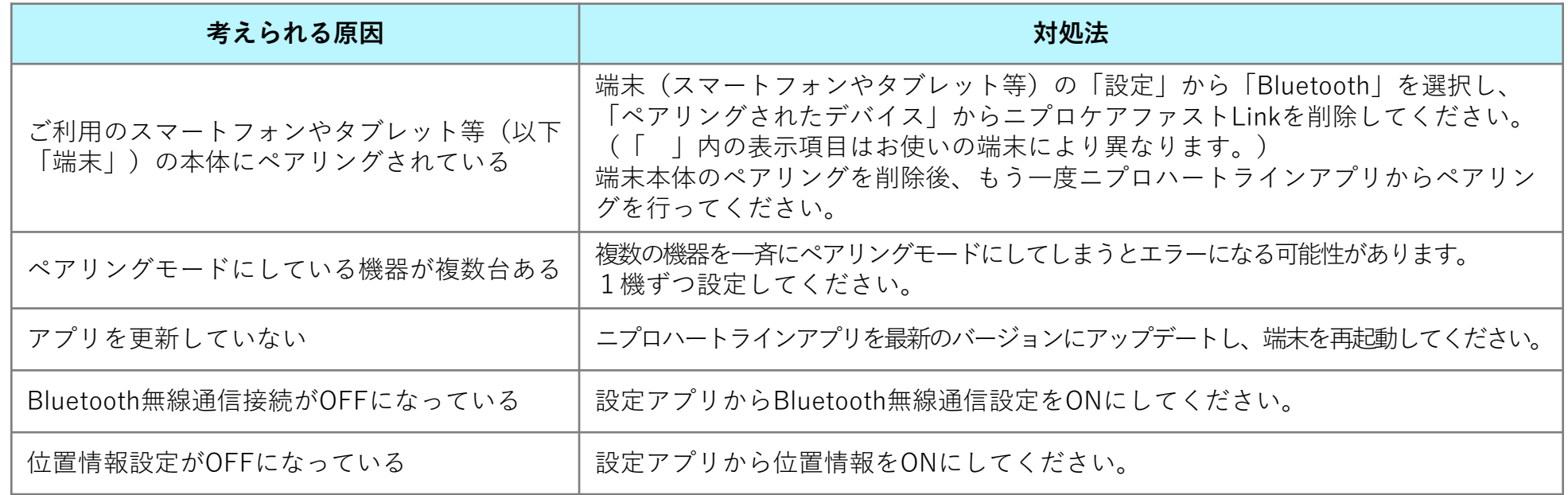

#### **測定結果が送信できない場合**

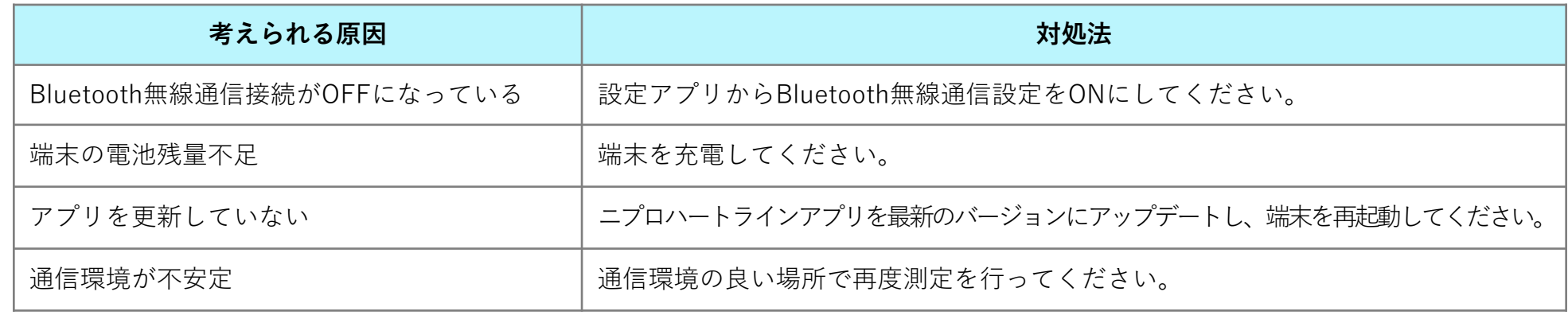

#### **その他のお問い合わせ**

ニプロハートラインアプリに関するお問い合わせは当社ホームページよりご連絡ください。

#### ニプロハートラインアプリに関するお問い合わせは ニプロホームページから

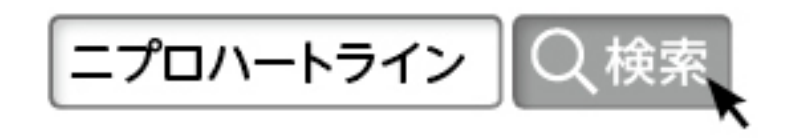